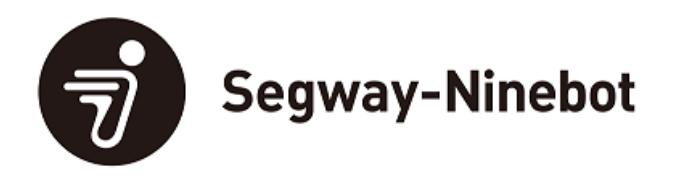

## **Comment activer votre trottinette ?**

Afin d'utiliser votre trottinette Segway-Ninebot, une connexion avec l'application Segway-Ninebot mobile est requise afin d'activer (et débrider) le produit

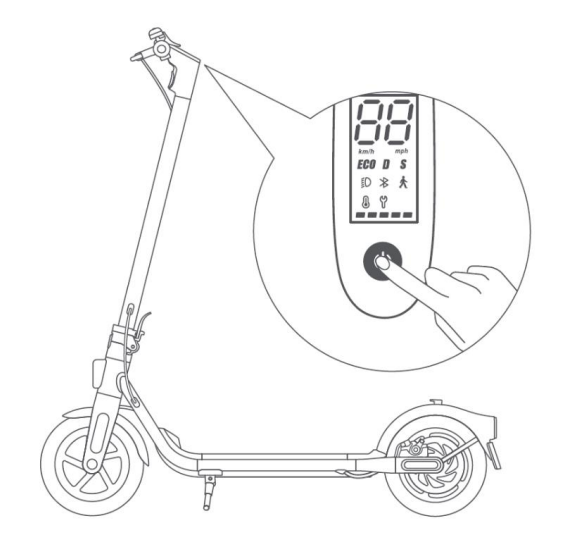

Etape 1 : Une trottinette inactivée dans l'app pourra toujours être utilisée mais sa vitesse maximale sera bridée à 15 km/h.

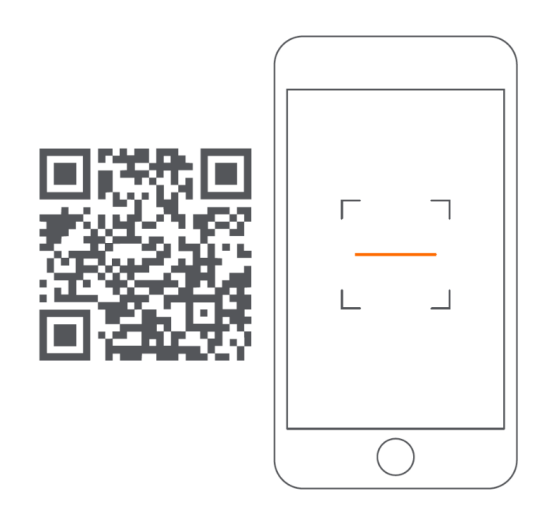

Etape 2 : Scanner le QR code pour télécharger l'application Segway-Ninebot app. Celle-ci est disponible sur Android et iOS.

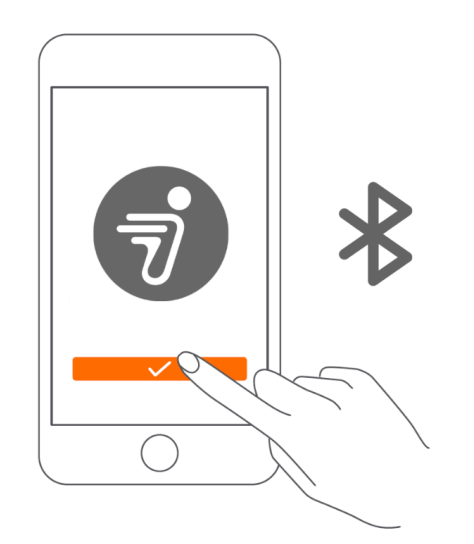

Etape 3 : Activer le bluetooth de votre téléphone et ouvrir l'application Segway-Ninebot.

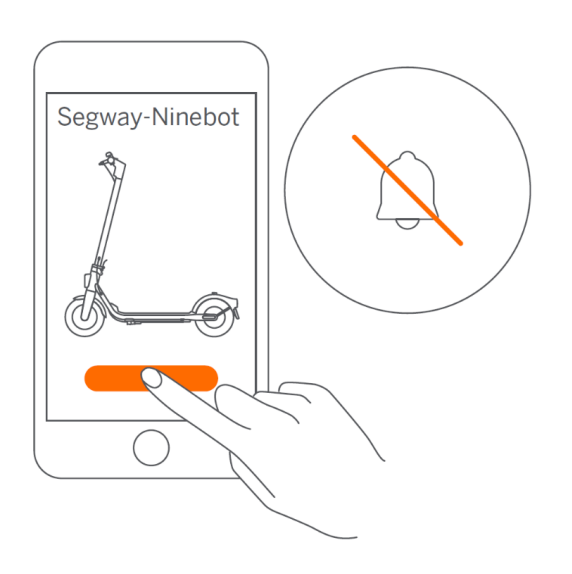

Etape 4 : Cliquer sur "Rechercher un véhicule" et sélectionner sa trottinette dans la liste de résultats

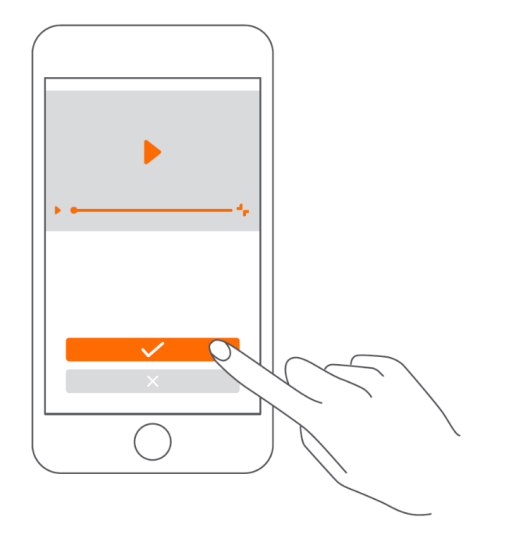

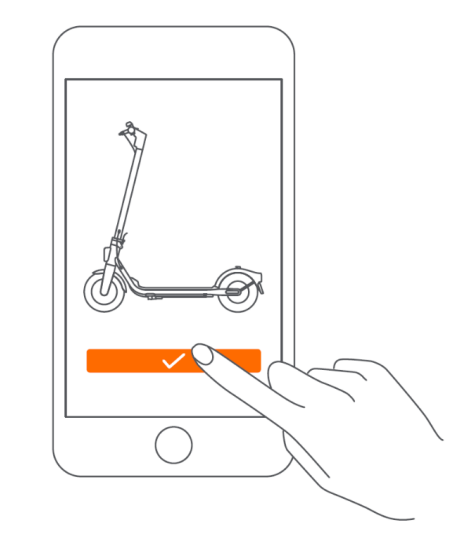

Etape 5 : Suivre les instructions sur l'écran. Une fois que l'appairage Bluetooth est fait, suivre les prochaines étapes sur l'écran. Le visionnage de la vidéo sur l'utilisation de votre trottinette en toute sécurité est obligatoire pour activer le produit.

Etape 6 : Cliquer sur activer la trottinette. Le bip s'arrêtera une fois que la trottinette sera activée. Profitez bien de votre produit!